## **Контакты с должниками**

Помимо [отчетов](https://vod.vodasoft.ru/wiki/doku.php?id=%D0%BE%D1%82%D1%87%D0%B5%D1%82%D1%8B) по долгам, показа задолженности в списке клиентов, возможности [запрета](https://vod.vodasoft.ru/wiki/doku.php?id=%D0%B7%D0%B0%D0%BF%D1%80%D0%B5%D1%82_%D0%B4%D0%BE%D0%BB%D0%B6%D0%BD%D0%B8%D0%BA%D0%B0%D0%BC) [отгрузки при наличии долгов](https://vod.vodasoft.ru/wiki/doku.php?id=%D0%B7%D0%B0%D0%BF%D1%80%D0%B5%D1%82_%D0%B4%D0%BE%D0%BB%D0%B6%D0%BD%D0%B8%D0%BA%D0%B0%D0%BC), программа позволяет заполнить список клиентов для звонков или отправки почты с информацией о задолженности.

Документ находится в меню «акты сверки, долги - контакты с должниками».

Создав документ, следует выбрать форму расчетов, шаблон рассылки (если будем отправлять письма по эл. почте) и нажать «заполнить список».

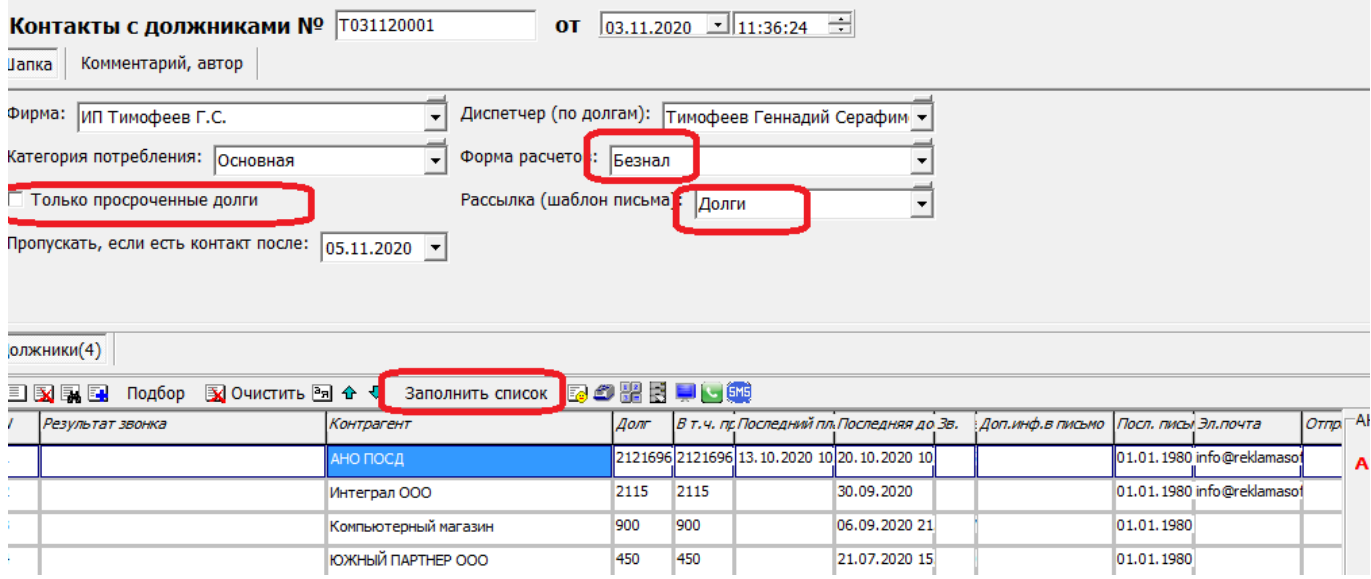

Далее можно работать со списком как совершая исходящие звонки (заносим в поле «результат звонка»), так и отправляя sms или электронную почту.

## **Отправка по эл. почте**

До отсылки необходимо создать шаблон в справочники - маркетинг - рекламные кампании, рассылки (примерный текст приведен в следующем параграфе).

Заполнив перечень клиентов, нажимаем кнопку «отправить».

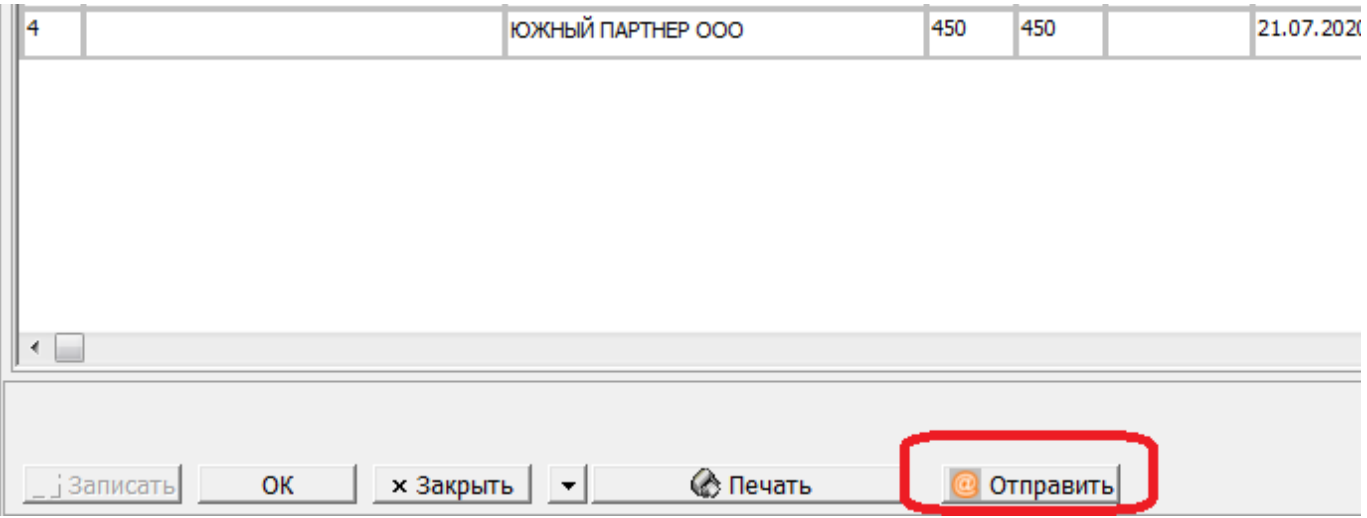

Письма будут отправлены тем контрагентам, у которых указана эл. почта в справочнике и,

соответственно, в документе.

## **Пример шаблона письма**

Шаблоны писем создаются через меню справочники - маркетинг - рекламные кампании, рассылки.

Ниже приведен текст шаблона.

Здравствуйте! <BR> Просим обратить внимание на возникшую задолженность перед компанией "СуперВода".<BR> Сумма долга: <B><ZN='DOLG'></B><BR> Просим перечислить указанную сумму в возможно короткий срок. <B><ZN='DOPTXTRASSR'></B><BR> Дата вашего последнего платежа:<ZN='DATAPLAT'><BR> Рассчитываем на дальнейшее взаимовыгодное сотрудничество. С уважением, Водяной Б.Д.<BR> www.supervoda.test<BR>

В приведенном примере <ZN='DOLG'> будет заменено суммой долга клиента, а <ZN='DOPTXTRASSR'>- данными из столбца «доп. инф. в письмо» (изначально заполняется соответствующим реквизитом из карточки клиента). Вместо <ZN='DATAPLAT'> подставится дата последнего платежа клиента. <BR>- это перенос строки Жирный текст - <B>…</B>

Наклонный текст - <I>…</I>

## 2023/07/09 16:13 3/3 Контакты с должниками

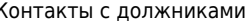

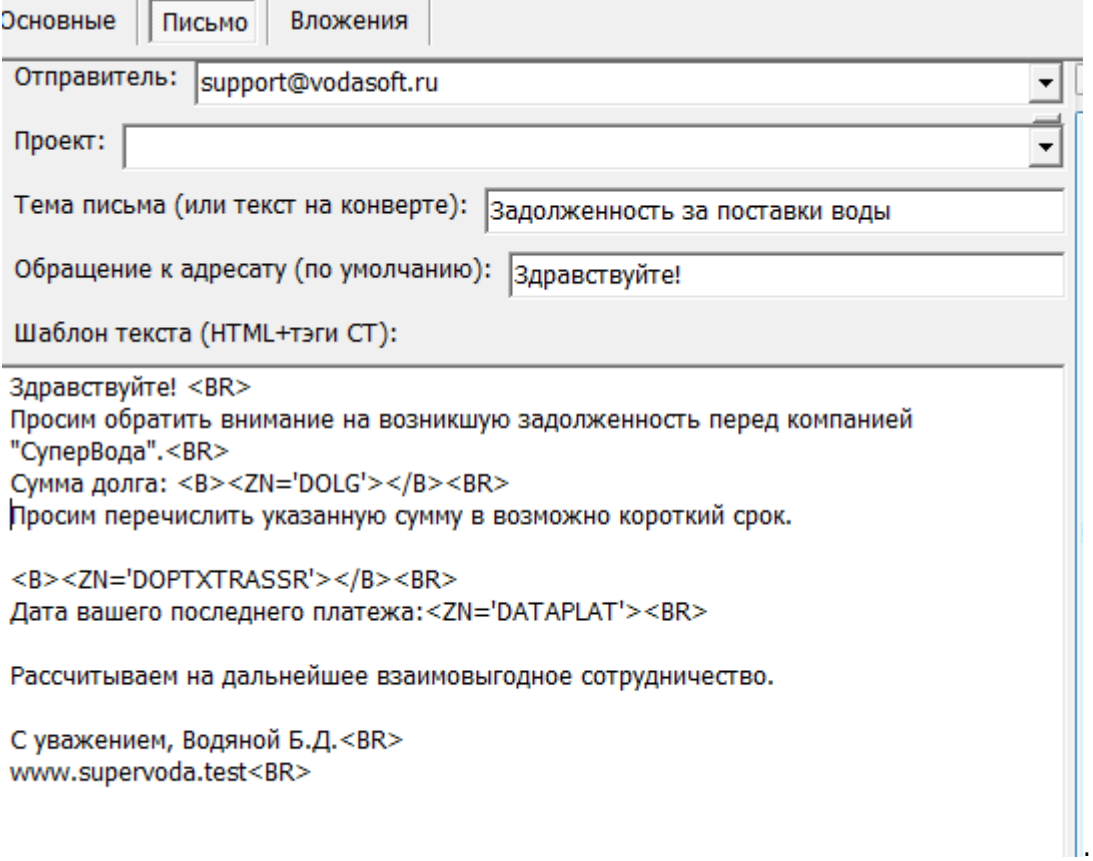

Помимо текста письма, не забудьте выбрать свою учетную запись электронной почты из соответствующего справочника.

From: <https://vod.vodasoft.ru/wiki/>- **Водяной** Permanent link: **<https://vod.vodasoft.ru/wiki/doku.php?id=%D0%B4%D0%BE%D0%BB%D0%B6%D0%BD%D0%B8%D0%BA%D0%B8>** Last update: **2023/06/27 11:30**